## Increase Web Proxy Session Timeout

580 Rakhi September 26, 2023 [Features & Functionalities](https://www.ezeelogin.com/kb/category/features-functionalities/6/) 1648

## **What is a WebProxy session?**

It is a Session Timeout to the web portal.

• The following screenshot shows the time in seconds for a session to the web proxy service to remain active if no requests come in.

Note: We cannot change the timeout value by more than three characters from the Ezeelogin GUI.

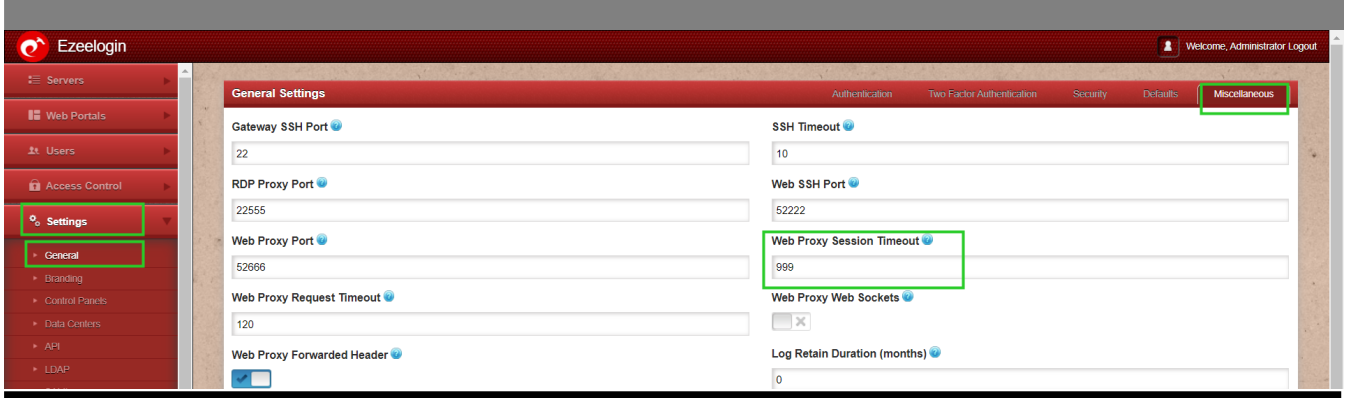

**Change the Web Proxy Timeout value from the backend.**

(1) To Change the proxy session timeout value from the backend to more than 16min. Run the below command on the gateway server.

In the example below you'll be giving the value 3600sec >> 60 min

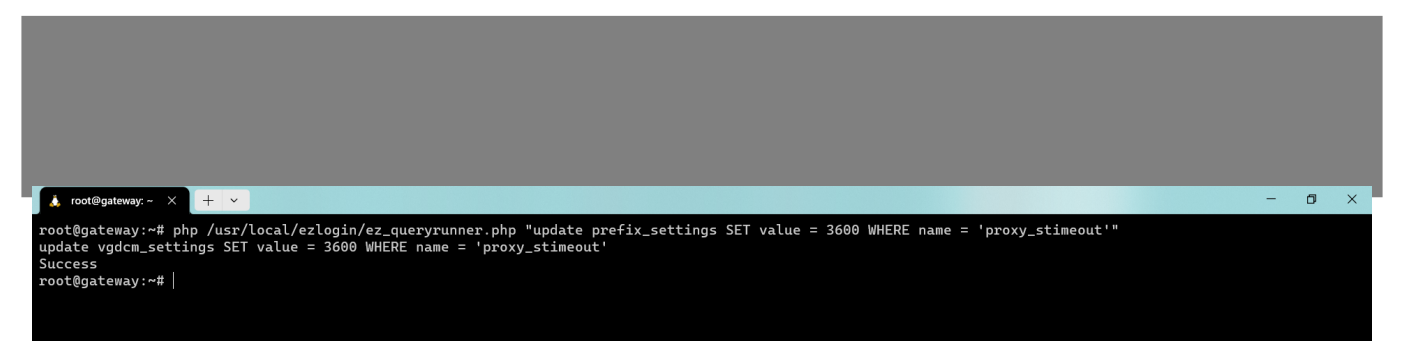

 Check Settings >> General >> Web Proxy Session Timeout from Gateway GUI to  $\circ$ confirm.

Online URL: <https://www.ezeelogin.com/kb/article/increase-web-proxy-session-timeout-580.html>